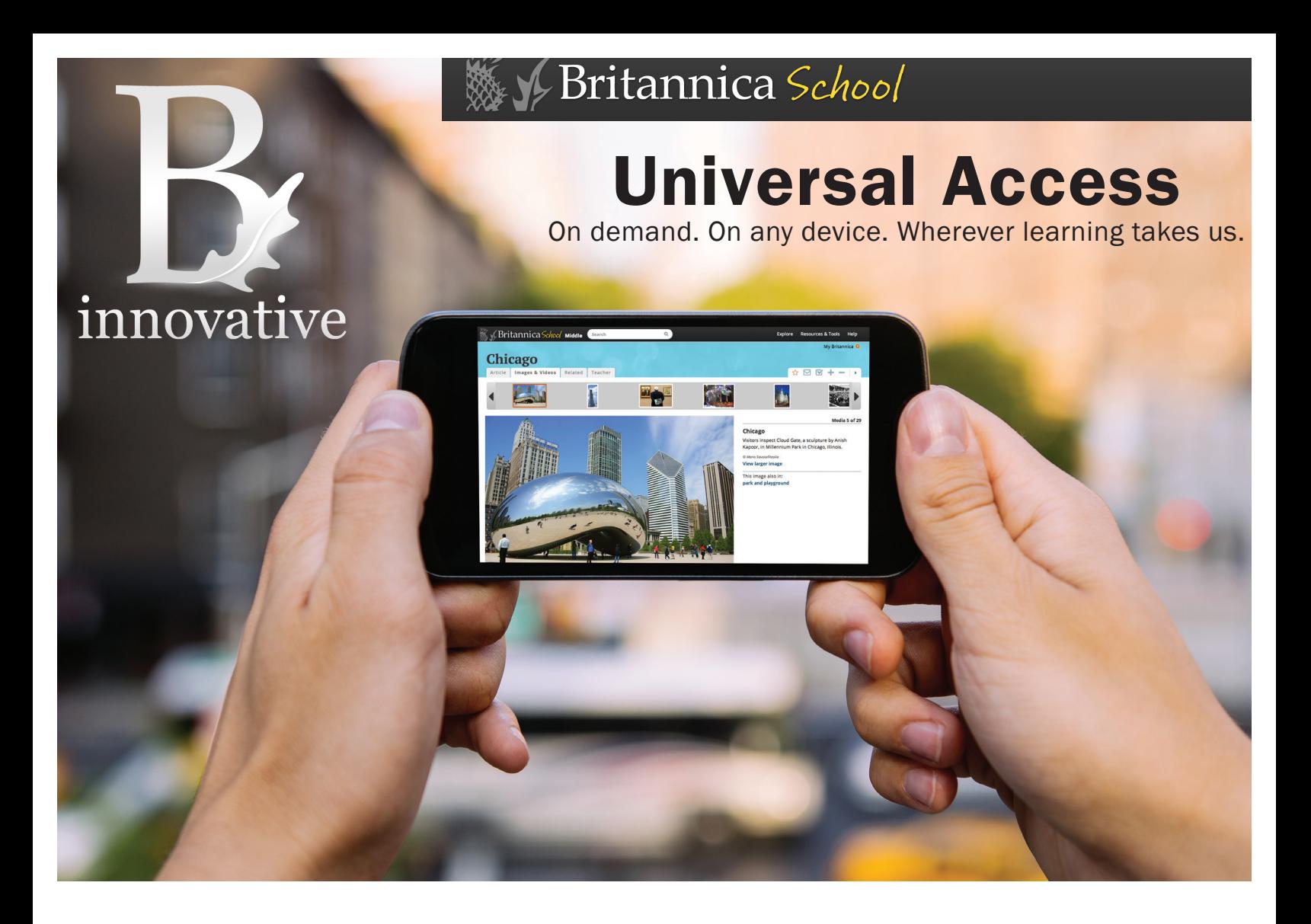

## Use Britannica at School, at Home, or On the Go!

Experience Britannica on your tablet, smartphone, laptop, desktop computer, or any Internet-connected device. The display automatically adjusts to provide the same high-quality user experience, making *Britannica School* perfect for Bring Your Own Device (BYOD) programs.

- Trusted Content Aligned to Common Core and State Standards
- ✔ Support for Differentiated Instruction Across All Subjects and Grade Levels
- $\vee$  Interactivity with a Clear Instructional Purpose for Student Achievement
- $\vee$  Comprehensive Support for Teachers with Lesson Plans, Professional Development, and More!

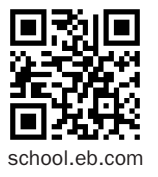

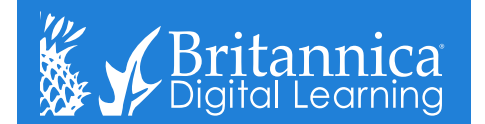

# & **& Britannica** *School*

### Add the *Britannica School* Icon to Your Device's Home Screen

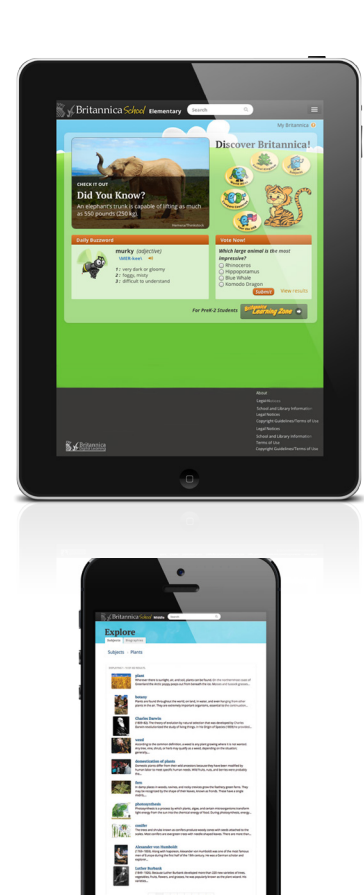

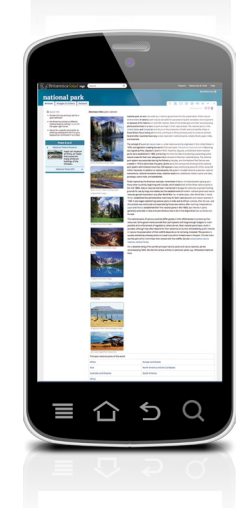

### For iPads

#### 1. Go to **school.eb.com** using your iPad's Internet browser.

*If prompted to log in, enter your school's Britannica password.*

- 2. Click on the right arrow in the box near the top of your screen.
- 3. Choose "Add to Home Screen."
- 4. Click "Add."

#### For iPhones

1. Go to **school.eb.com** using your iPhone's Internet browser. *If prompted to log in, enter your school's Britannica password.*

- 2. Click on the right arrow in the box at the bottom of your screen or the "+" sign (depending on your device).
- 3. Choose "Add to Home Screen."
- 4. Click "Add."

#### For Android Devices

1. Go to school.eb.com using your Android's Internet browser. *If prompted to log in, enter your school's Britannica password.*

- 2. Bookmark the page.
- 3. Go to the home screen where you want to add the link.
- 4. Long-press in an empty space to bring up the "Add to Home Screen" menu.
- 5. Select "Shortcuts" and "Bookmark."
- 6. Choose the Britannica bookmark.

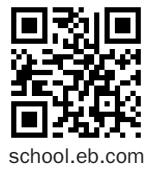

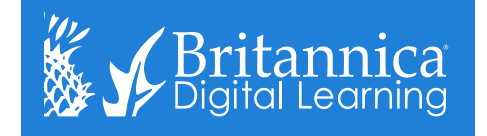

Technical Support | (800) 621-3900 ext. 7160 | edsupport@eb.com